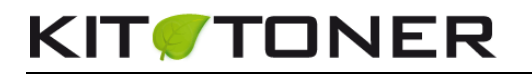

## **[INSTRUCTIONS POUR LA RECHARGE DES](http://www.kittoner.fr/recharge-toner-hp-304-pour-hp-cp2025-cp2020-cm2320.html)  [CARTOUCHES HP COLOR](http://www.kittoner.fr/recharge-toner-hp-304-pour-hp-cp2025-cp2020-cm2320.html) LASERJET [CC530A, CC531A, CC532A, CC533A](http://www.kittoner.fr/recharge-toner-hp-304-pour-hp-cp2025-cp2020-cm2320.html)**

*Merci de lire entièrement les instructions avant de commencer le rechargement de la cartouche.*

### **Compatible avec les imprimantes :**

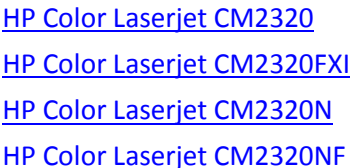

**HP Color Laseriet CP2020** 

[HP Color Laserjet CP2025](http://www.kittoner.fr/toner/hp/color-laserjet-cp/color-laserjet-cp2025.html)

[HP Color Laserjet CP2025DN](http://www.kittoner.fr/toner/hp/color-laserjet-cp/color-laserjet-cp2025dn.html)

[HP Color Laserjet CP2025N](http://www.kittoner.fr/toner/hp/color-laserjet-cp/color-laserjet-cp2025n.html)

### **Avant de commencer**

- Vider et recharger dans un lieu qui peut supporter une perte de toner – votre garage/ atelier de travail
- Ne pas recharger une cartouche défectueuse Le rechargement ne résoudra pas les défauts.
- Ne pas toucher le tambour (cylindre vert) et ne pas l'exposer à la lumière du soleil. Le tambour est très sensible et peut facilement s'abîmer.

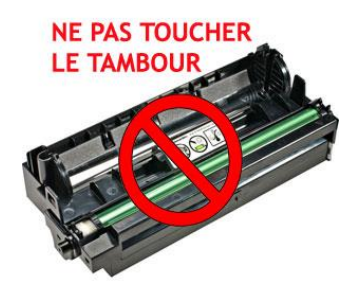

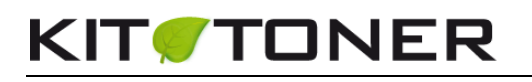

## **INFORMATIONS**

### **Comment savoir si la cartouche est vide ?**

**Le message « commander des consommables» s'affiche :**  Le niveau de toner est bas – Ignorez le message et continuez à imprimer.

**Le message « remplacer conso.» s'affiche :** La machine n'imprime plus- Le niveau de toner est vide.

Avant de vider et recharger votre cartouche [toner HP](http://www.kittoner.fr/toner/hp.html), vous avez la possibilité d'ignorer le message de la puce et de continuer vos impressions jusqu'à ce que la qualité s'estompe. Cette opération permet d'utiliser un maximum de toner et d'éviter ainsi les gaspillages.

### **Comment ignorer la puce et les alertes de remplacement ?**

### *Imprimez jusqu'à ce que votre cartouche soit vide, et non pas jusqu'à ce que la puce vous en empêche !*

Utilisez les fonctions suivantes de l'imprimante pour ignorer les messages de remplacement et continuer vos impressions.

#### **Sur l'imprimante (page 85 du manuel) :**

**1.** Dans le menu « Qualité d'impression », sélectionnez le sous-menu « remplacer conso. ». Vous avez maintenant le choix entre deux options :

**Ignorer épuis :** Grâce à cette option, vous êtes en mesure de continuer à imprimer lorsque qu'une cartouche de toner est vide et ce malgré les messages de la puce. Lorsque la qualité d'impression se dégrade, vous pourrez alors vider et recharger votre cartouche selon nos instructions ci-après.

**Arrêt à épuis. :** Lorsque cette option est activée, l'imprimante refusera d'imprimer dès l'apparition du message toner vide. Vous devrez changer votre cartouche pour pouvoir continuer vos travaux d'impressions.

# **KITOTONER**

### **Sur les menus de l'ordinateur (page 85 du manuel) :**

- Ouvrez HP ToolboxFX

- Cliquez sur le dossier **Paramètres du périphérique**, puis sur **Configuration système**.

- Pour **Continuer automatiquement**, sélectionnez **Activé**  pour activer la fonction. Sélectionnez **Désactivé** pour la désactiver.

#### **Combien de fois est-il possible de recharger ma cartouche ?**

Chaque cartouche a une durée de vie différente, vous devriez cependant être en mesure de recharger ce modèle 2 fois avant de racheter une nouvelle cartouche.

### **Quelle est la capacité de page obtenue après une recharge de toner ?**

Notre kit de recharge permet d'obtenir une capacité de page similaire aux cartouches de marque soit 2800 pages pour les cartouches couleurs HP [CC531A,](http://www.kittoner.fr/toner/hp/color-laserjet-cp/color-laserjet-cp2020/hp-cc531a-cartouche-de-toner-compatible-cyan-type-304a.html) [CC532A,](http://www.kittoner.fr/toner/hp/color-laserjet-cp/color-laserjet-cp2020/hp-cc532a-cartouche-de-toner-compatible-jaune-type-304a.html) [CC533A](http://www.kittoner.fr/toner/hp/color-laserjet-cp/color-laserjet-cp2020/hp-cc533a-cartouche-de-toner-compatible-magenta-type-304a.html) et 3500 pages pour la cartouche noire HP [CC530A](http://www.kittoner.fr/toner/hp/color-laserjet-cp/color-laserjet-cp2020/hp-cc530a-cartouche-de-toner-compatible-noir-type-304a.html) avec un taux de couverture de 5% d'encre par page.

*Nous ne recommandons pas la recharge des cartouches d'origines livrées avec l'imprimante lors de son acquisition. Ces cartouches comportent une poubelle et un réservoir de toner de tailles réduites et des problèmes pourraient intervenir suite à une recharge de toner.*

### **Comment se déroule la recharge ?**

Les étapes ci-dessous doivent absolument être suivies pour réussir la recharge :

- **Etape 1** Préparation.
- **Etape 2** Vider la poubelle de toner
- **Etape 3** Vider et remplir le réservoir de toner
- **Etape 4**  (Optionnelle) Changer la puce.

Des gants et des masques sont inclus dans le kit. Nous vous conseillons, à titre de précaution, de porter ces protections pendant la recharge.

### **ETAPE 1 : PREPARATION**

**1.** Eteignez l'imprimante.

**2.** Retirez la cartouche de l'imprimante et placez-la sur plusieurs papiers journaux.

**3.** Branchez l'outil de perçage et laissez-le chauffer pendant **4 à 5 minutes.** L'outil risque de fumer légèrement lors de la première utilisation.

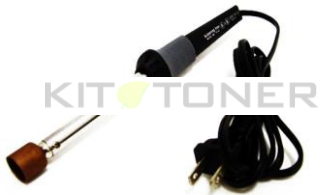

**4.** L'outil de perçage est utilisé pour réaliser une ouverture dans la cartouche. Manipulez l'outil soigneusement et ne forcez que très légèrement. (La même pression que lorsque vous utilisez un stylo à bille). Lorsque vous sentez l'outil pénétrer dans la cartouche, retenez-le et retirez-le. Ne l'introduisez pas trop profondément afin de ne pas endommager les composants internes.

Une fois le trou réalisé, utilisez un tournevis pour retirer la pièce de plastique fondu dans l'outil encore chaud.

Il peut arriver dans de très rares cas que la pièce de plastique fondu tombe dans la cartouche. Dans ce cas, récupérez-la pièce avec une pince à épiler.

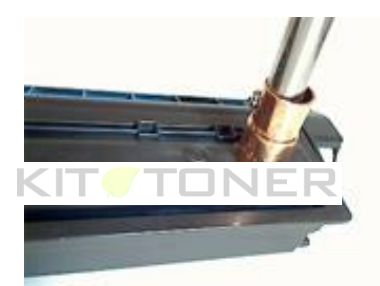

© Cydatic - Tous droits réservés 4/12

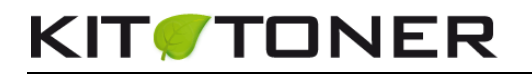

### **ETAPE 2 : VIDER LA POUBELLE DE TONER**

**1.** Créez une ouverture dans la section "poubelle de toner" de votre cartouche HP 304 – Voir photo ci-dessous pour la position correcte.

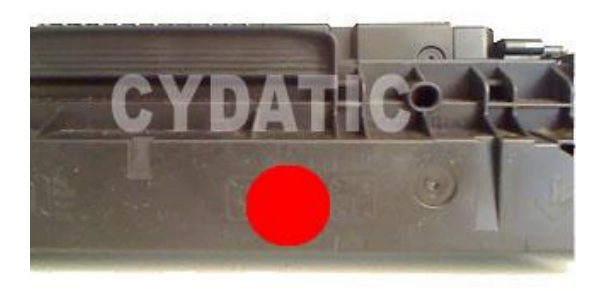

## **Pensez à débrancher l'outil une fois la manipulation réalisée !**

**2. Retournez la cartouche toner HP 304, l'ouverture dirigée vers le bas, et videz tout le toner directement dans un sac poubelle. Secouez délicatement la cartouche afin de vous assurez que tout le résidu de toner soit vidé.**

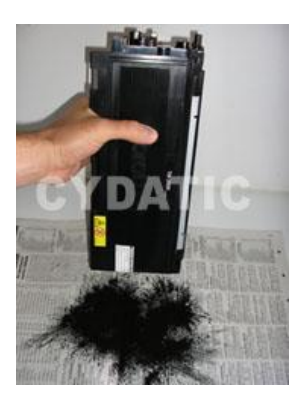

**3.** Assurez-vous qu'il n'y ait plus de bouts de plastique sur le contour de l'ouverture. Si c'est le cas, les enlever à l'aide d'un couteau ou d'un cutter.

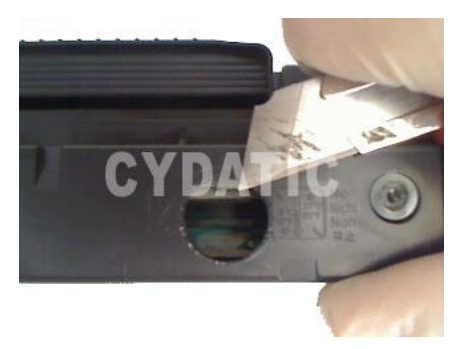

### **Nettoyez autour de l'ouverture avec un chiffon sec. Le toner pourrait empêcher l'adhésif de coller convenablement.**

Une fois l'ouverture effectuée et nettoyée, vous obtiendrez le résultat ci-dessous :

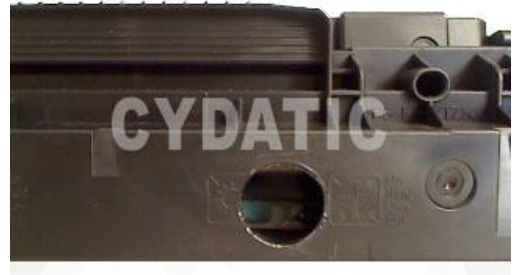

**4.** Refermez le trou avec l'adhésif fournit dans le kit.

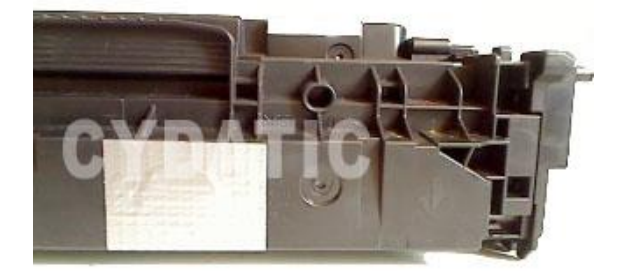

*Assurez-vous que l'ouverture soit bien refermée afin qu'il n'y ait pas de risque de fuite une fois la cartouche placée dans l'imprimante.*

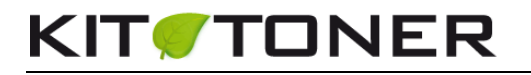

### **ETAPE 3 : VIDER ET REMPLIR LE RESERVOIR DE TONER**

**1.** Localisez la position correcte où le trou doit être réalisé. (Montré ci-contre par le rond rouge). Ce trou vous permettra de recharger votre cartouche de poudre de toner.

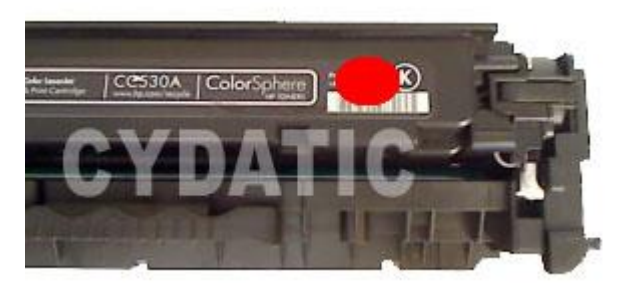

**2**. Rapprochez-vous le plus possible de la position ci-dessous et percez.

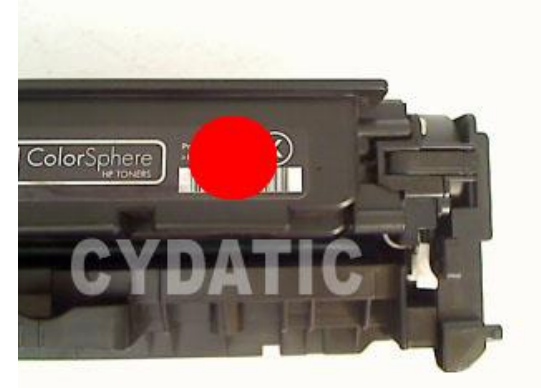

**Pensez à débrancher l'outil après utilisation !**

**Après avoir réalisé l'ouverture, videz le toner directement dans un sac poubelle. Cette opération est très importante. Mélanger l'ancien toner avec le nouveau peut créer des défauts 'impression.**

**3.** Assurez-vous qu'il n'y ait plus de bouts de plastique sur le contour de l'ouverture. Si c'est le cas, les enlever à l'aide d'un couteau ou d'un cutter.

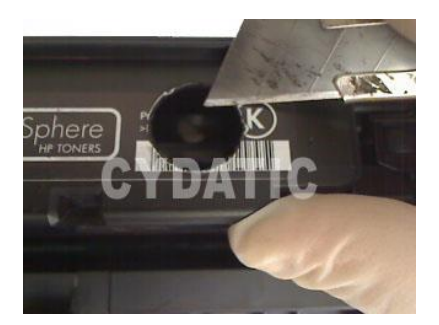

### **Vous êtes maintenant prêt à recharger votre cartouche de toner !**

**4.** Secouez la bouteille de toner vigoureusement pendant 40 secondes. Enlevez le bouchon et le scellé et positionnez le bec verseur sur la bouteille.

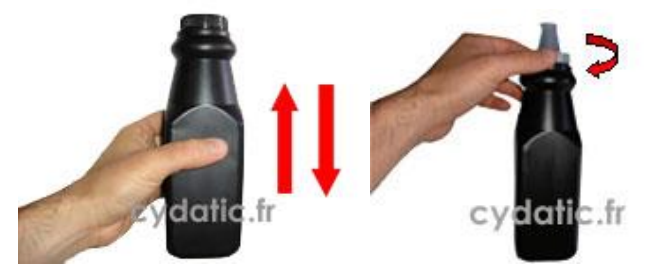

**5.** Maintenez la cartouche à la verticale avec l'ouverture située **en haut.** Insérez le bec verseur dans le trou. **Le toner se déverse comme un liquide, prenez donc soin de ne pas en renverser.** (Gardez votre doigt sur le bec verseur jusqu'à ce qu'il soit introduit dans la cartouche.)

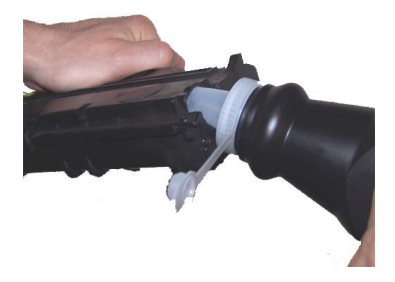

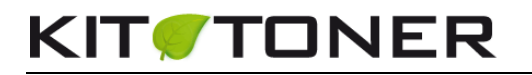

**6.** Penchez la cartouche hp 304 (un angle à 45° environ) et continuez à déverser le toner. Remplissez doucement sans presser la bouteille. Si besoin, refermez le bec verseur et secouez la bouteille afin de fluidifier à nouveau le toner.

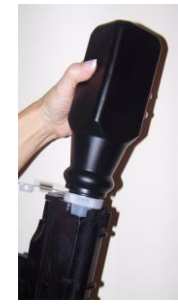

**7. Nettoyez autour de l'ouverture avec un chiffon sec. Le toner pourrait empêcher l'adhésif de coller convenablement.** 

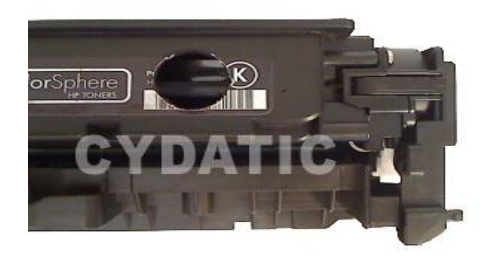

Refermez le trou avec l'adhésif fournit dans le kit.

**Assurez-vous que l'ouverture soit bien refermée afin qu'il n'y ait pas de risque de fuite une fois la cartouche placée dans l'imprimante. Si l'adhésif ne vous semble pas assez résistant, sécurisez avec de l'adhésif de type électricien.**

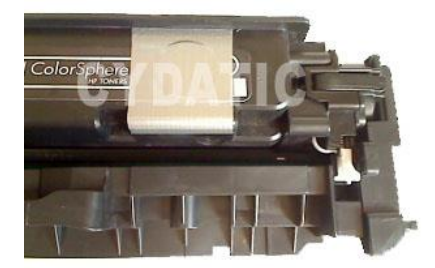

## **ETAPE 4 : REMPLACER LA PUCE**

1. Localisez la petite puce verte sur la cartouche.

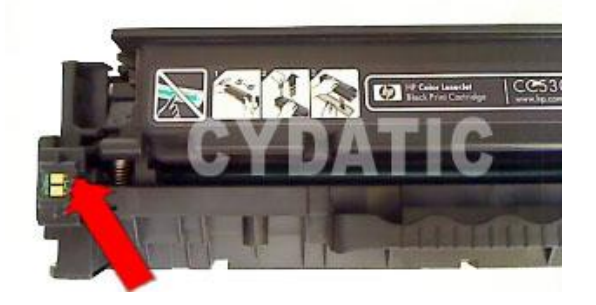

2. Utilisez un couteau pour couper soigneusement les languettes qui maintiennent la puce en position.

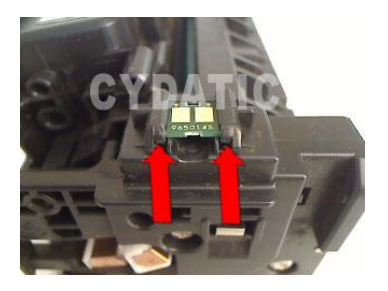

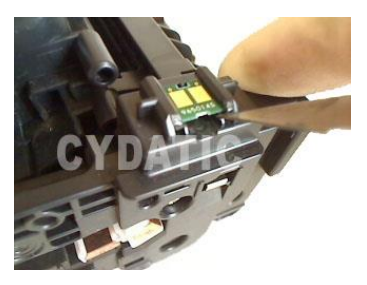

3. Retirez délicatement la puce de la cartouche.

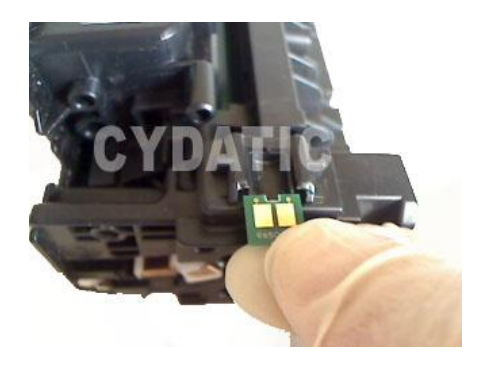

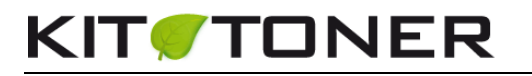

4. Optionnel : Appliquez une **très légère quantité** de colle sur les languettes cassées pour maintenir la nouvelle puce en place.

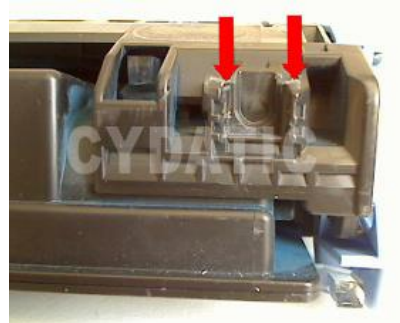

5. Positionnez délicatement la nouvelle puce sur la cartouche HP304.

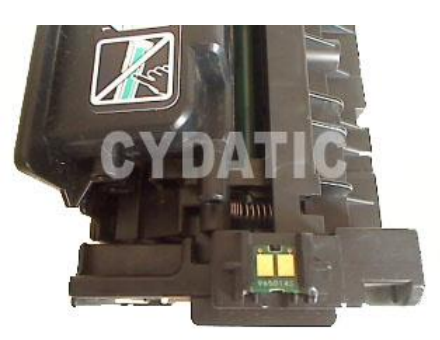

Laissez la colle sécher avant de remettre la cartouche dans l'imprimante.

**6.** Nettoyez tout excès de toner sur la cartouche.

- Secouez la cartouche très soigneusement à l'horizontale afin de permettre au toner de se répartir dans la cartouche.
- Remettez la cartouche dans l'imprimante.
- Imprimez quelques pages de test afin de nettoyer tout excès de toner.

**Nous conseillons à nos clients de vérifier régulièrement que l'adhésif soit bien en place et qu'aucune fuite toner ne soit visible. Si tel est le cas, renforcez avec de l'adhésif de type électricien.** 

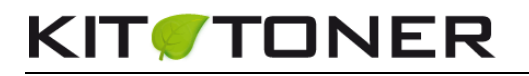

#### **Précautions d'emploi:**

La poudre de toner doit être traitée comme une poussière nuisible. Ne pas laisser à portée des enfants.

Ne pas avaler, éviter le contact avec les yeux et la peau.

En cas d'avalement : légère irritation de la cage thoracique. Consulter un docteur.

Contact avec les yeux : Peut causer une légère irritation. Consulter un docteur.

Contact avec la peau : Laver avec du savon et de l'eau froide.

Toutes les informations ci-dessus sont données dans le but de faciliter la sécurité d'emploi de ce produit et sont basées sur des données obtenues auprès du fabricant. Ces informations sont considérées comme correctes mais peuvent être incomplètes et doivent être utilisées seulement comme un guide. Cydatic ne donne aucune garantie et il est de la responsabilité de l'utilisateur d'adopter les précautions nécessaires à l'utilisation de ce produit en relation avec les lois et règles locales.

Les marques commerciales et modèles d'imprimantes citées restent l'entière propriété de leurs dépositaires respectifs et ne sont indiqués que dans le seul but de vous informer de la compatibilité de nos produits. Cydatic n'est d'aucune manière associé aux grands fabricants d'imprimantes et les produits Cydatic dits génériques ne sont en aucun cas approuvés par ces derniers.

> Cydatic R.C.C Avignon 505 084 350 SIRET 50508435000014 TVA Intracommunautaire : FR57505084350